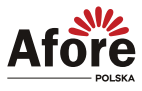

# **4. Obsługa**

## **4.1. Panel sterowania**

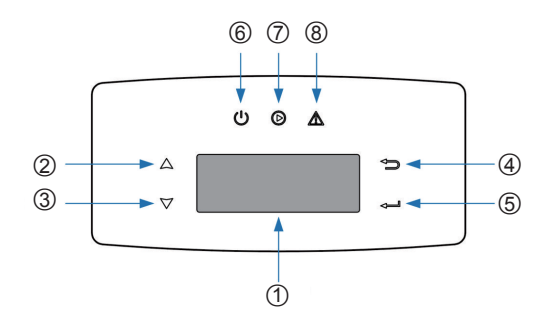

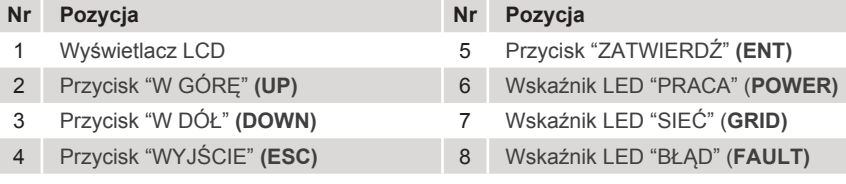

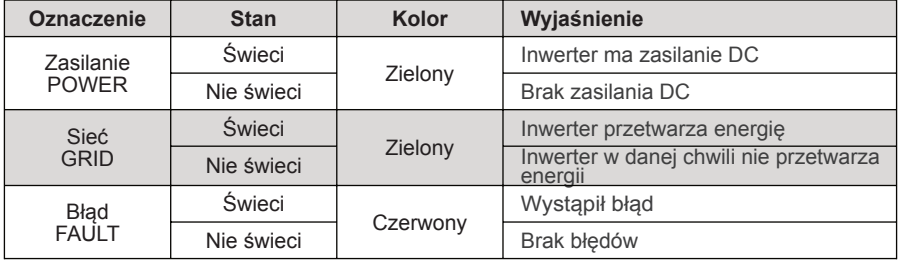

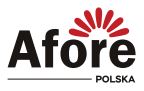

### **4.2. Struktura menu**

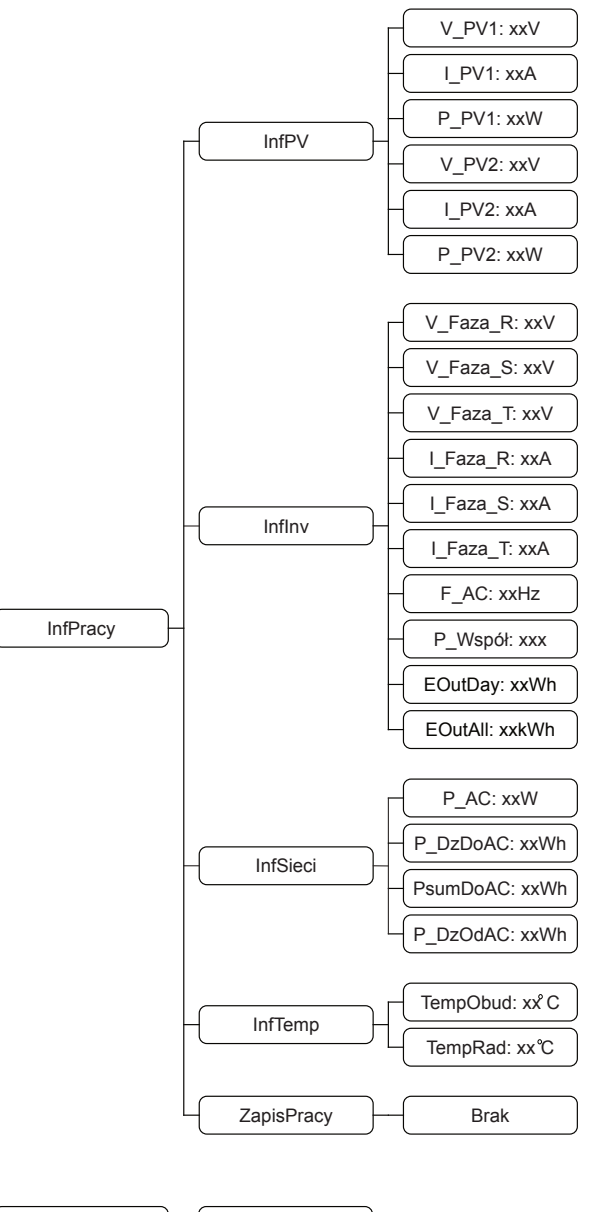

 $InfB$ łędy  $\leftarrow$  Brak

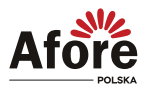

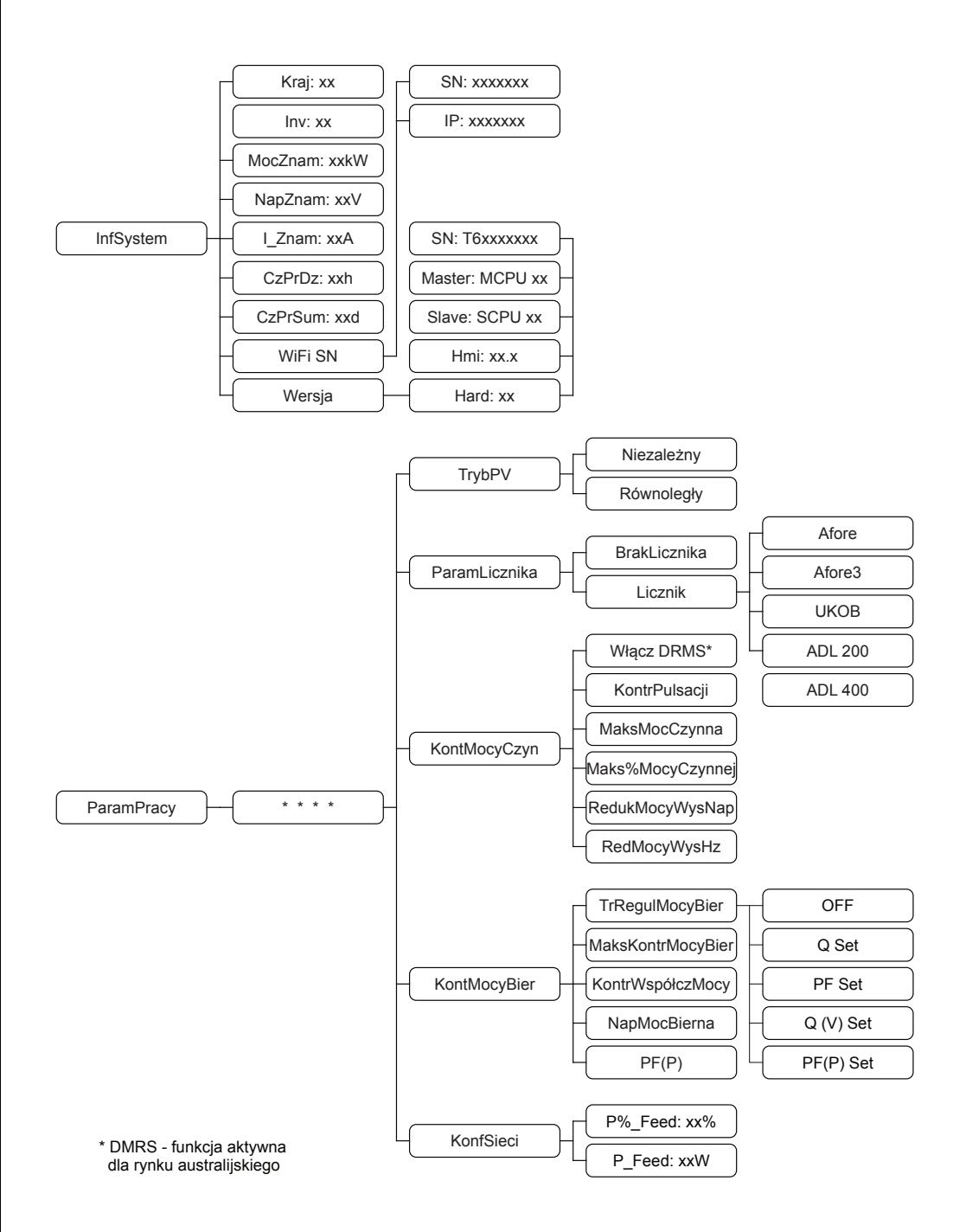

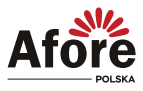

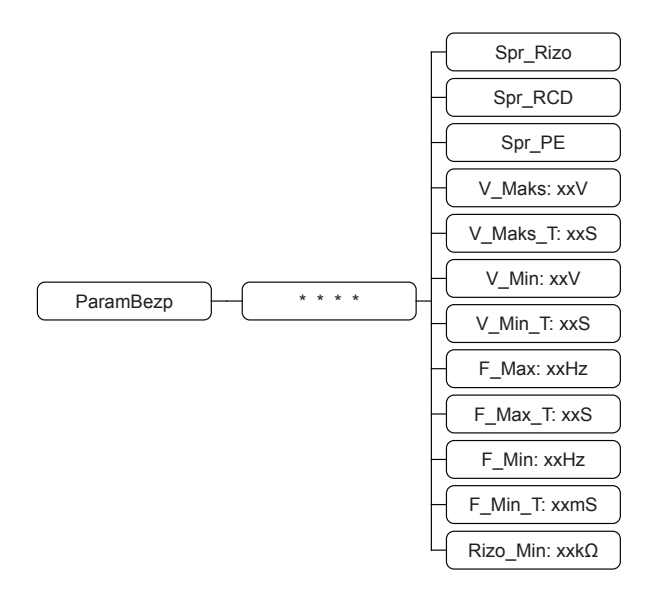

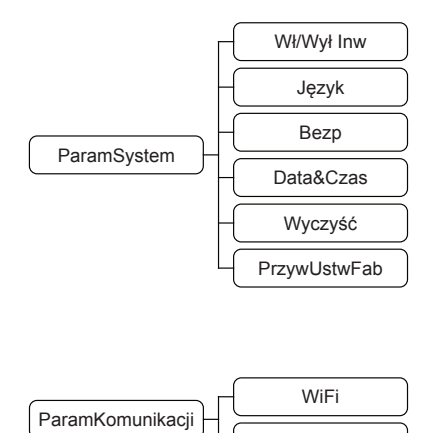

WieleInwRównolegle

Interfejs (widok w menu) w inwerterze może się różnić w zależności od wersji oprogramowania.

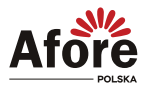

Wyjaśnienie pozycji wyświetlacza LCD

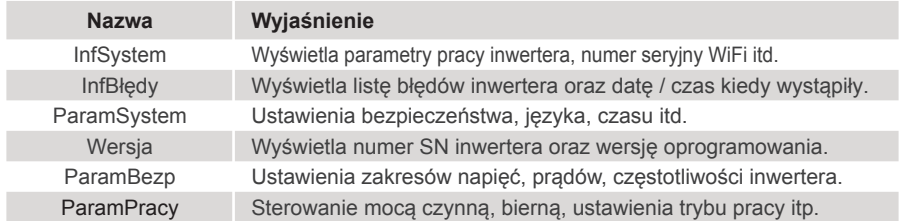

### **4.3. Ustawienia**

#### **4.3.1. Ustawienia startowe (pierwsze uruchomienie)**

A) Ustawić datę i czas.

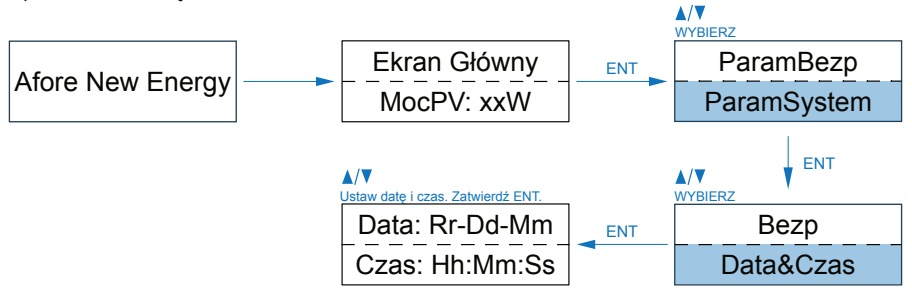

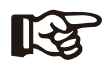

#### **Uwaga:**

Aby ustawione parametry zostały zatwierdzone, należy ponownie uruchomić inwerter.

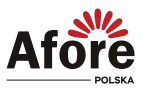

# **5. Uruchomienie**

Przed uruchomieniem należy upewnić się, że wszystkie poniższe wymagania zostały spełnione.

- Miejsce montażu spełnia wymagania.
- Cała instalacja elektryczna jest solidnie podłączona, w tym okablowanie PV, okablowanie sieciowe i okablowanie uziemiające.
- Inwerter został skonfigurowany zgodnie z lokalnymi normami i wymogami.
- W celu uzyskania więcej informacji prosimy o kontakt z Afore Polska.

#### **Procedura uruchomienia:**

- Załączyć wyłącznik AC między wyjściem inwertera, a siecią elektroenergetyczną.
- Załączyć włączniki (zabezpieczenia) instalacji PV.
- Załączyć włącznik DC na inwerterze.

Inwerter przejdzie w tryb czuwania, ekran LCD zaświeci się i przejdzie do okna ustawień inwertera zgodnie z punktem 4.3.1. Następnie inwerter przejdzie w tryb pracy i zaświeci się odpowiednia dioda na wyświetlaczu.

## **6. Wyłączanie i restart inwertera**

### **6.1. Procedura wyłączenia**

- Wyłączyć włącznik DC na inwerterze.
- Wyłączyć rozłącznik i zabezpieczenia instalacji PV.
- Wyłączyć przełącznik i zabezpieczenia AC między wyjściem inwertera a siecią elektroenergetyczną.

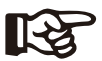

**Uwaga:**

Ponowne uruchomienie inwertera będzie możliwe po odczekaniu minimum 5 minut.

### **6.2. Restart inwertera**

W przypadku konieczności ponownego uruchomienia inwertera postępuj zgodnie z poniższymi procedurami.

- Postępuj zgodnie z procedurą wyłączania powyżej (punkt 6), aby wyłączyć inwerter.
- Aby włączyć inwerter, postępuj zgodnie z procedurą uruchomienia (punkt 5).

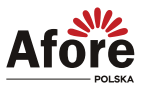

# **7. Konserwacja i rozwiązanie problemów**

## **7.1. Konserwacja**

Inwerter wymaga okresowej konserwacji, należy przeglądać następujące elementy z daną częstotliwością:

- Połączenia PV: sprawdzić połączenia w instalacji PV dwukrotnie w ciągu roku.
- Połączenia AC: sprawdzić połączenia po stronie AC dwukrotnie w ciągu roku.
- Połączenie uziemienia: sprawdzić połączenia uziemienia dwukrotnie w ciągu roku.

• Radiator (metalowe "żeberka" oddające ciepło z tyłu urządzenia): raz w roku należy czyścić na sucho - np. przedmuchać lekko sprężonym powietrzem lub czyścić suchą szmatką.

• Zaleca się regularną kontrolę ciągłości pracy inwertera oraz kontroli ilości błędów.

## **7.2. Kody błędów i rozwiązywanie problemów**

Usterka zostanie wyświetlona przez inwerter na wyświetlaczu LCD i jednocześnie zapali się czerwona dioda LED (BŁĄD / FAULT). Gdy pojawi się, postępuj zgodnie z poleceniami z poniższej tabeli, aby rozwiązać problem.

- Restart: Rozłacz właczniki wejścia i wyjścia, włacz je ponownie, gdy wyświetlacz LCD i diody zgasna.
- Jeśli wyświetlacz LCD nie działa, sprawdź okablowanie DC i AC.
- Jeśli napiecie na wejściu DC jest wyższe niż napiecie startowe i falownik ciagle nie działa, prosze skontaktować się z serwisem.
- Jeśli niezbedna jest wymiana okablowania lub potrzeba otworzyć obudowe to prosze skontaktować się z serwisem.
- Przy niskim nasłonecznieniu falownik może się ciągle włączać i wyłączać. Jest to spowodowane niewystarczającą generowaną mocą do sterowania obwodami sterującymi.

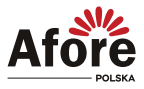

#### **7.2.1. Tabela błędów i sposoby rozwiązywania**

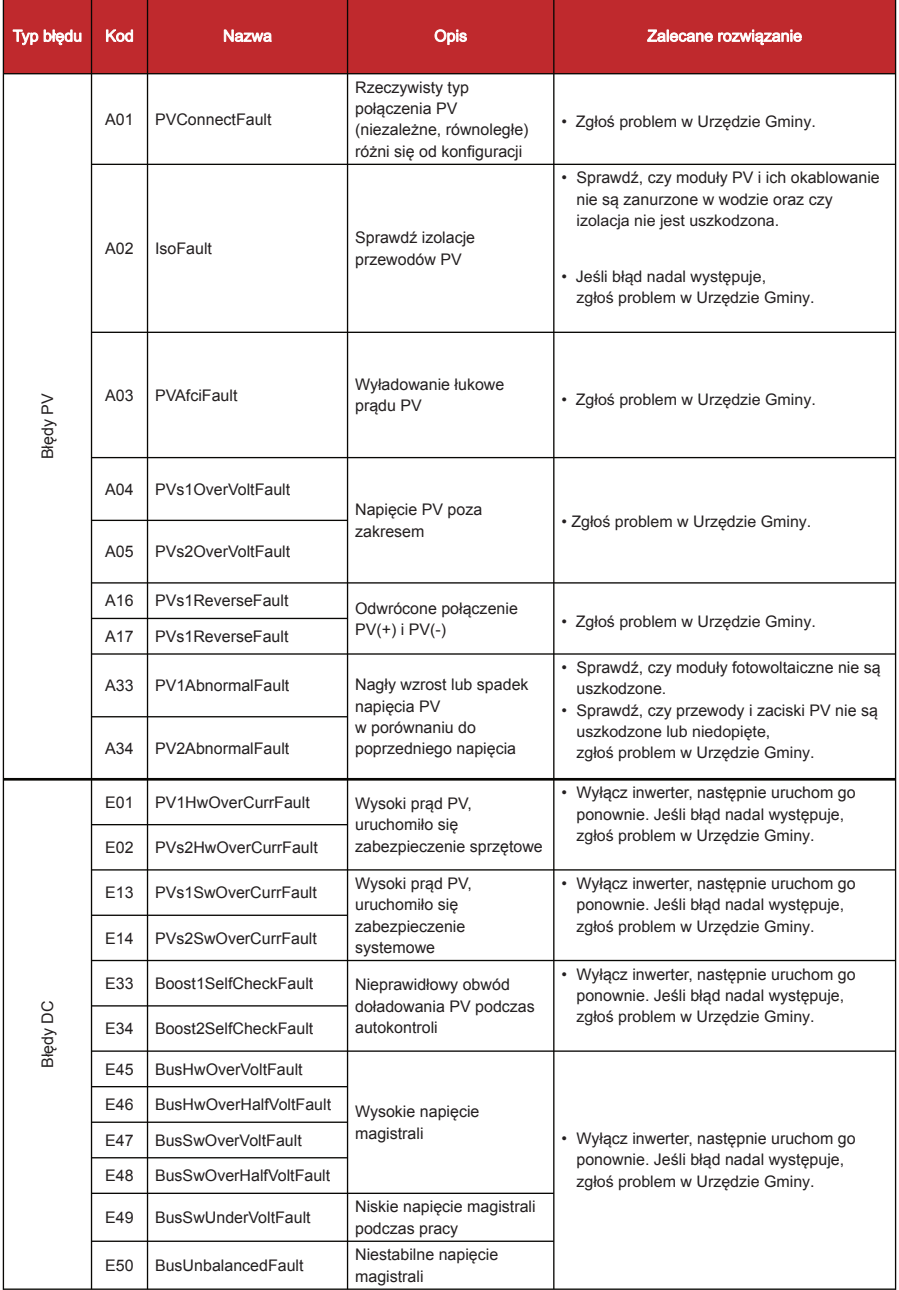

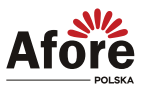

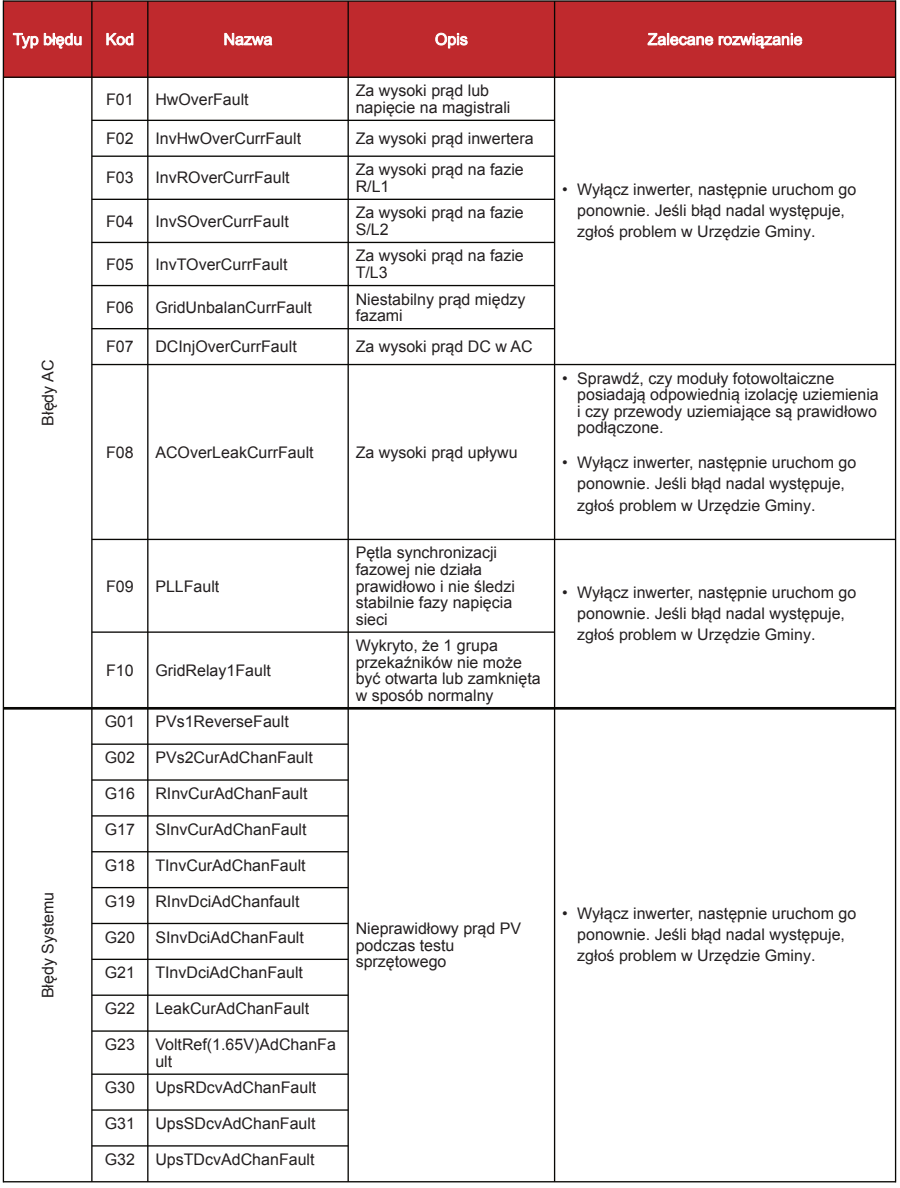

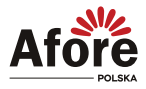

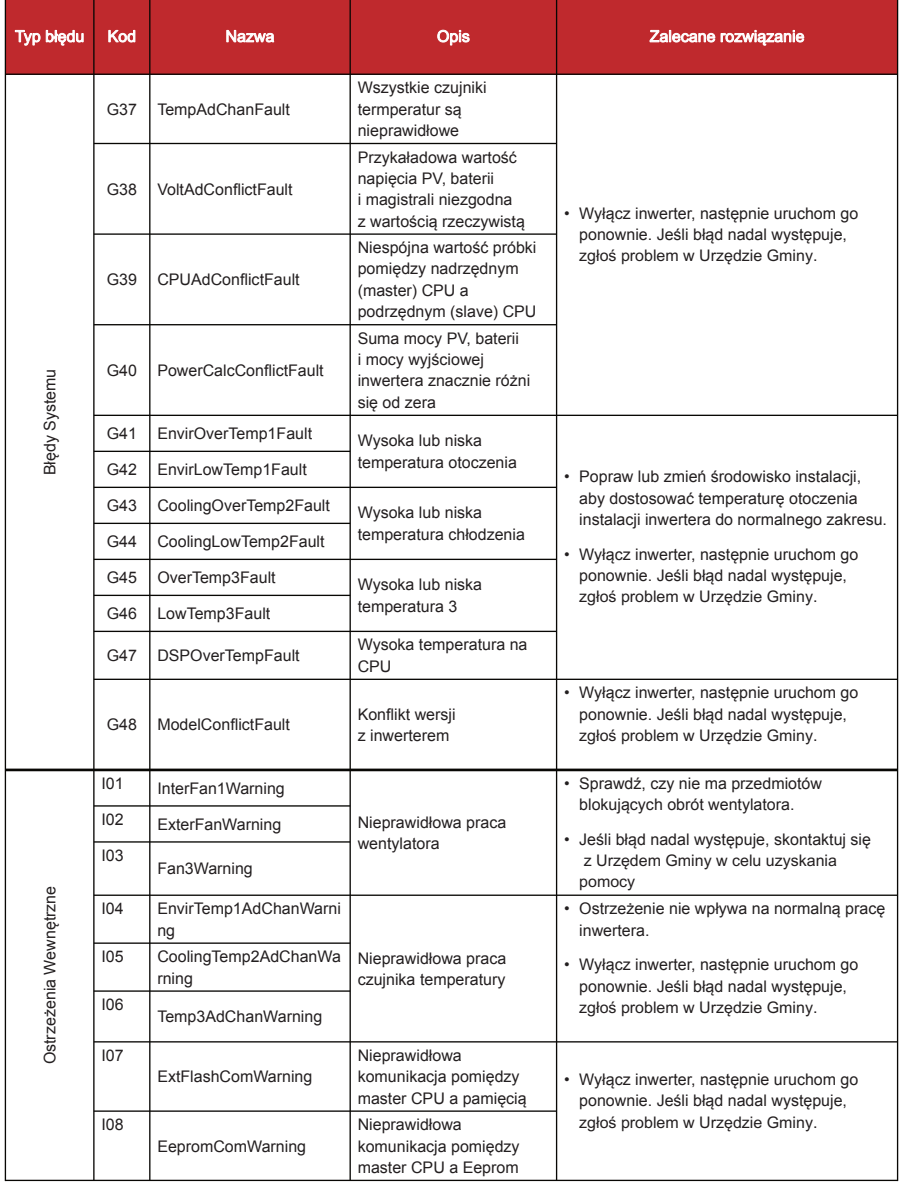

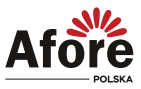

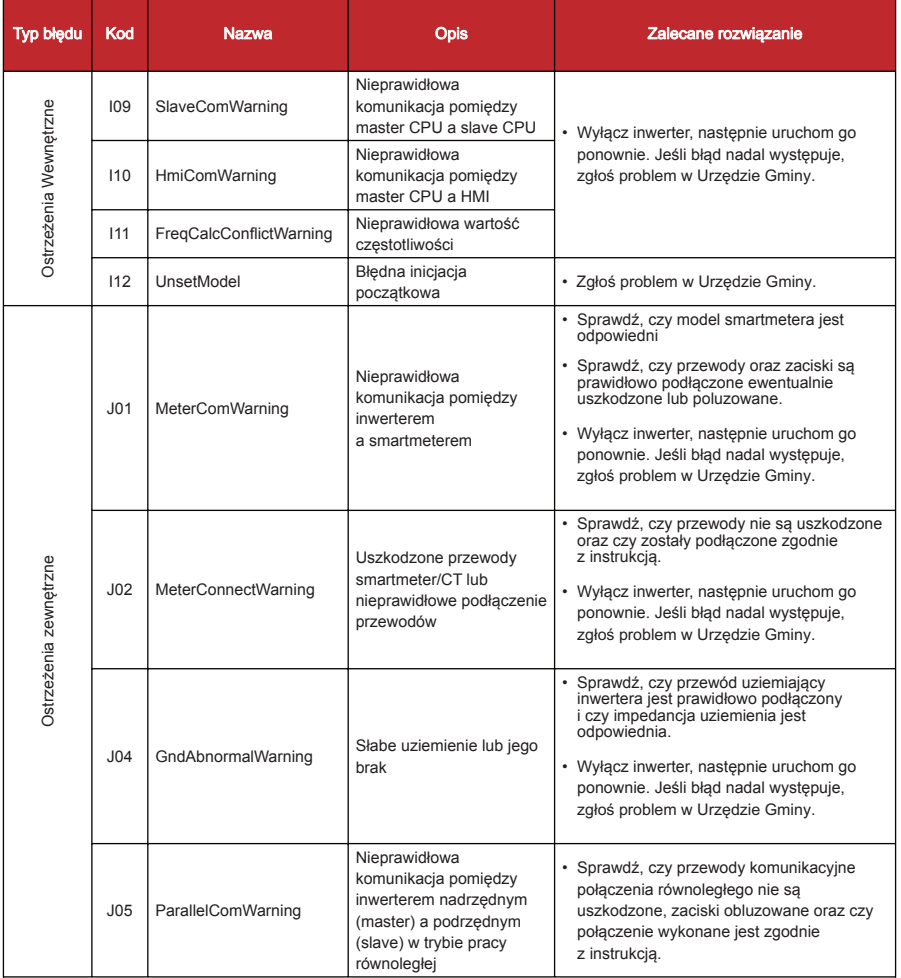

Za niezasadne wezwanie uważa się wezwanie serwisu do instalacji fotowoltaicznej w której awaria wystąpiła z powodu:

- zewnętrznej przyczyny (np. uszkodzeniu z powodu wiatru, opadów gradu, śniegu itp.)

- nieprawidłowego użytkowania instalacji fotowoltaicznej,

- usterki lub niesprawnej instalacji elektrycznej policznikowej Użytkownika,

- awari lub nieprawidłowych parametrów elektroenergetycznej sieci zasilającej (zbyt wysokiego napięcia w sieci zasilającej, braku jednej fazy itp.)